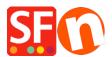

Knowledge base > Shipping and Taxes > How can I set up shipping costs by regions ( different states in one country)?

## How can I set up shipping costs by regions ( different states in one country)?

Elenor A. - 2021-12-08 - Shipping and Taxes

The information provided below shows how to add "Shipping methods" as individual state/region.

1. Open your shop in ShopFactory -> click on *Central* dropdown button -> Shipping Charges

2. Choose "**Enter my own shipping Charges**" and select the shipping method this pricing will apply to.

3. Click on the Add (+) option to add new shipping methods

| 10.00:55                                              | (.0.1 )                                                                                                    |          |
|-------------------------------------------------------|----------------------------------------------------------------------------------------------------|----------|
| Shipping Settings                                     |                                                                                                    | $\times$ |
| -<br>-<br>-<br>-<br>-                                 | 'Enter my own shipping charges' This is the most powerful shipping category. You can charge shipping costs depending on where you ship to as well as on product weight, price or quantity. You can also specify handling costs or maximum box weights or set shipping charges on a per product level. Simply create and activate ALL the shipping methods you want to offer on this page, then click on 'Next'. | <b>^</b> |
| How do you cha                                        | ng<br>prall 1 A\$ 0.00<br>m shipping charges                                                                                                    |          |
| Shipping meth<br>Example On<br>Example Two<br>Express | 2                                                                                                    |          |

\*\*\*You will need to repeat this steps for each method (state/region) you want to define.

In this example, I used Australia and defined different shipping charges for each state that I ship to.

There are 7 states in Australia, so I added 7 shipping methods

In my example, *Victoria* is the State (where shop is located and what's defined as state in Merchant Contact Details)

4. Click Add (+) button.

| Shipping Setting                                   | s                                                                                                    | $\times$ |
|----------------------------------------------------|----------------------------------------------------------------------------------------------------|----------|
| 3                                                  | 'Enter my own shipping charges' This is the most powerful shipping category. You can charge shipping costs depending on where you ship to as well as on product weight, price or quantity. You can also specify handling costs or maximum box weights or set shipping charges on a per product level. Simply create and activate ALL the shipping methods you want to offer on this page, then click on 'Next'. | ^<br>>   |
| How do ye Ship                                     | oping method X                                                                                                    |          |
| One p                                              | ipping Method ueensland Import From a template juct                                                                                                    | 2        |
| Shipping<br>Examp<br>Examp<br>Exampte m<br>Express | OK Cancel                                                                                                    |          |
|                                                    |                                                                                                    |          |

In the popup window that shows up add the first method. As an example, I added "Queensland", then click  $\mathsf{Ok}$ 

5. This will add Queensland as a shipping method, click the box next to it to edit the details (region where this method applies)

6. On the screen below, untick "Rest of the world" because this method only applies to Queensland, then click on *Local Region* (row highlighted) and click on the *Edit* button (or you can double-click on the shipping method name to edit).

×

7. The following window will display allowing you to edit the region list so that it only includes <u>Queensland</u>

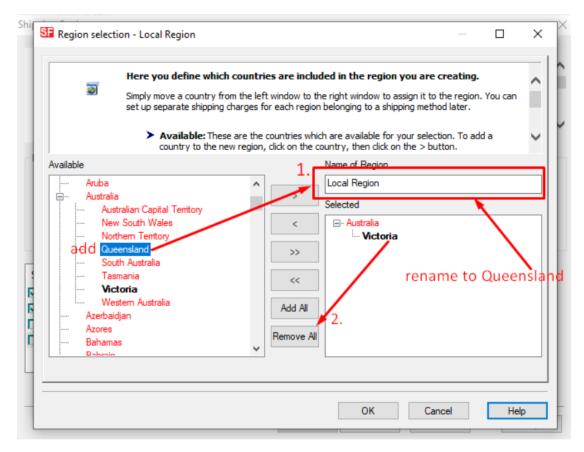

Add name of Region to something that describes the Region (i.e. Queensland Local) -> Click on the "Remove all" button to remove the local region from the selected list (i.e. Victoria in this case) and then in the available list (left column) click on *Queensland* under Australia and then click the>button to add it to the "Selected List".

A warning will appear

| 🗃 s                                                                                                    | Simply move a c                               | ne which countries are included in the region you are creating.<br>ountry from the left window to the right window to assign it to the region. You can<br>shipping charges for each region belonging to a shipping method later. | ĺ |
|----------------------------------------------------------------------------------------------------|-----------------------------------------------|----------------------------------------------------------------------------------------------------|---|
|                                                                                                    |                                               | <b>ble:</b> These are the countries which are available for your selection. To add a                                                                                                    | ` |
| Available Aruba Australia Australia Australia Australia New So Norther Queens South / Tasmar Victor Wester Azerbaidjan Azores Bahamas Patrain | but<br>n 1<br>slar<br>Aus<br>nia<br>ia<br>n A | Queensland have/has already been assigned to one or more other regions. Do you really want to move them/it?  Yes No  Remove All Remove All                                                                                       |   |

Click yes and then Click Ok tor eturn to window in step 6. This time you will seeQueensland(or the name you used to define region) under Local Region.

8. Click Ok to accept the changes.

9. A warning will appear "Will this method apply for all products?" Yes or No => choose Yes here

10. Now you need to repeat steps 4 – 9 for each "Region" you want to add. You can choose multiple shipping types for each region. For example, Victoria Normal Mail and Victoria Express Mail (each service can be setup with different charges)

11. Once you have finished defining all your shipping methods - all the regions appear in the Shipping methods list (example shown below), then click the **Next** button to add charges to each method

| Shipping Settings                                                                                                    | $\times$ |
|----------------------------------------------------------------------------------------------------|----------|
| <ul> <li>'Enter my own shipping charges'</li> <li>This is the most powerful shipping category. You can charge shipping costs depending on where you ship to as well as on product weight, price or quantity. You can also specify handling costs or maximum box weights or set shipping charges on a per product level.</li> <li>Simply create and activate ALL the shipping methods you want to offer on this page, then click on 'Next'.</li> </ul> | <b>`</b> |
| How do you charge shipping O Free Shipping O One price for all A\$ 0.00  Enter my own shipping charges                                                                                                    |          |
| O Use a provider     Show shipping charge for product                                                                                                    |          |
| Shipping method   ✓ Queensland   ✓ Victoria - Local   ✓ New South Wales   ✓ Western Australian   ✓ Tasmania   ✓ Northern Territory                                                                                                    |          |
| Back Next Cancel Help                                                                                                    |          |

12. Now on this screen you an add your charges to each method

| Shipping Charges                                                                                                    |                                                                                                    |                                                                                                    |               |        |
|----------------------------------------------------------------------------------------------------|----------------------------------------------------------------------------------------------------|----------------------------------------------------------------------------------------------------|---------------|--------|
| ۵                                                                                                    | shipping method.                                                                                                    | v select a region belonging to a<br>you have set up for a shipping                                                                                                    |               | he 🗸   |
| Victoria     Loca     Loca     Mew Sou     Mew Sou     Mew Sou     Mew Mestern     Ma     Ma     Ma     Ma     Ma     Ma     Morthern     Morthern     Morthern     Morthern | and<br><b>Region</b> 1.<br>Local<br>al Region - Victoria<br>uth Wales<br>South Wales<br>Australian<br>a<br>nania<br>Territory<br>hem Territory<br>n Capital Territory | Queensland/Local Regination         How do you charge shipping         Calculate Charges         Apply Rates to         From         How do you charge shipping         Apply Rates to         Handling Costs |               | ∼<br>∼ |
|                                                                                                    |                                                                                                    | Back Fin                                                                                                    | ish Cancel He | elp    |

a) Click on the first region, i.e. Local Region Victoria, so the row is highlighted.

b) Then make a selection from Calculate charges

## c) Next make a selection from Apply Rates to (From - To Ranges)

d) Then click the Add (+) button to add a row to the Shipping charges table (repeat this step for each range).

\*\*\*Repeat all the above steps for each region

When you have finished click **Finish** to Save the shipping settings. Save and publish your shop.

13.Place a test order. At checkout you will see something like the following.

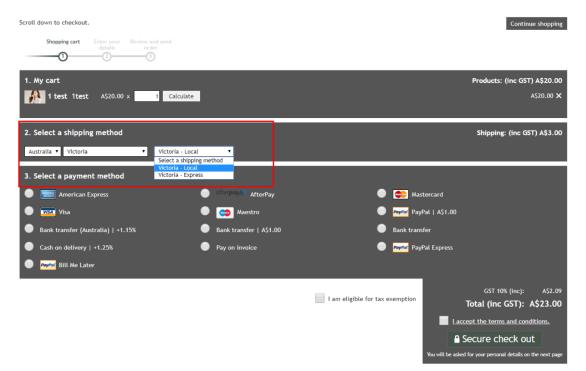